# ADBHardware Control User Manual

## 1. Connect the Demo Board

Connect the module to demo board ADDxDB, then link the power (outside: negative, inside: positive) and the audio I/O connect hardware panel by hardware bus;

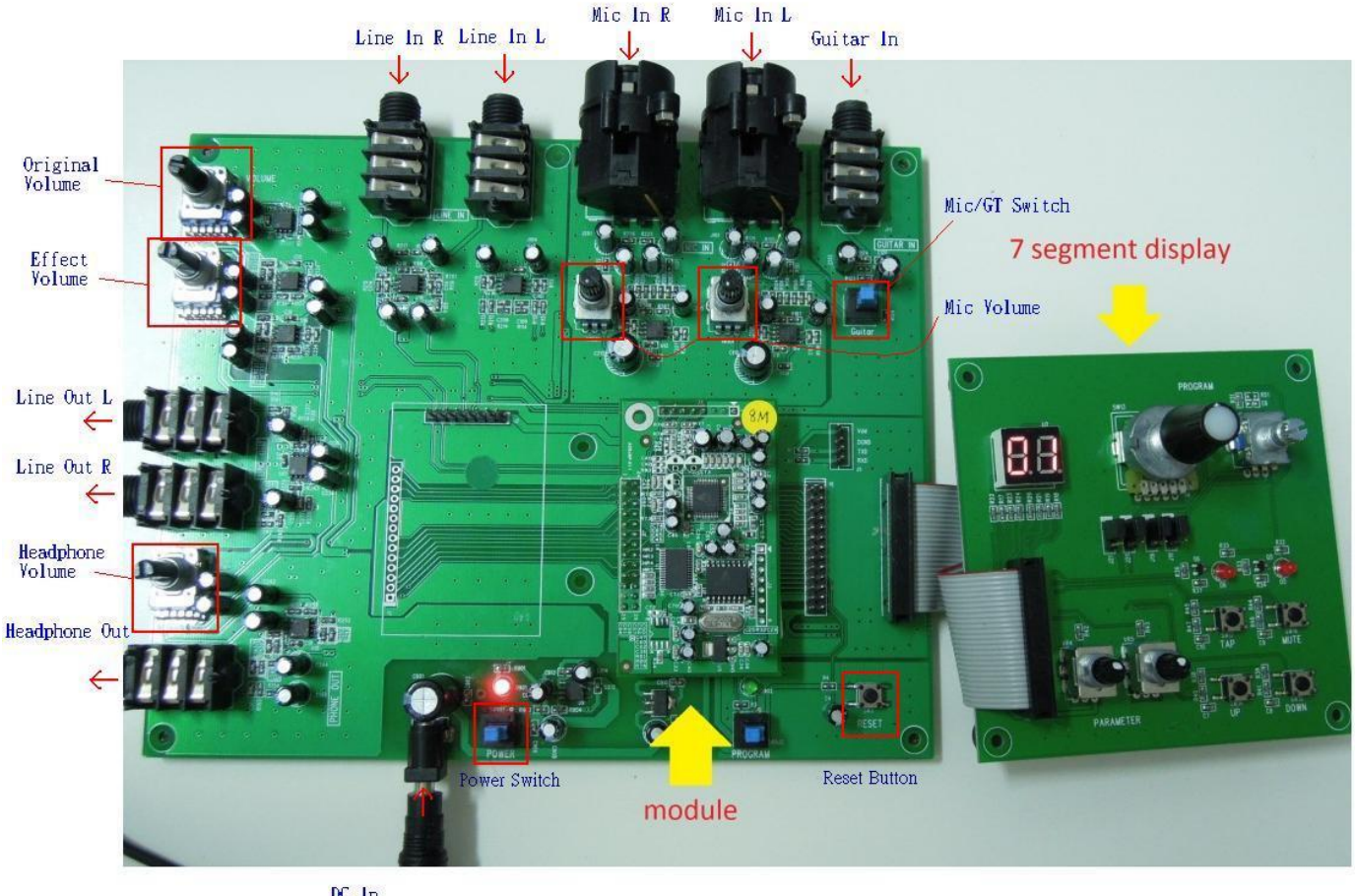

 $DC \n+9V - 6 +$ 

As upper figure, there are three different boards: "Main board" includes 7 segment display control panel and effect module. Please check all pins socket when you install demo board.

Find the audio input that you want to use, do not use Line and Microphone/Guitar input simultaneously.

At the top(Line, Microphone, Guitar), the microphone input L and guitar are controlled by Microphone/Guitar switch.

There are line and headphone audio output at left side.

Before you turn on the power, insert the DC 9V socket.

### 2. Adjust Volume

The microphone volume(at the top) just for microphone input the preamplifier only. Headphone Volume(at left side) for headphone. Be careful with the Original Volume and the Effect Volume(at top left), they use to mix original sound and effect sound. If you want to hear the sound of effect module only, turn off original sound then turn on effect volume what you want.

#### 3. Operate Hardware Control Panel

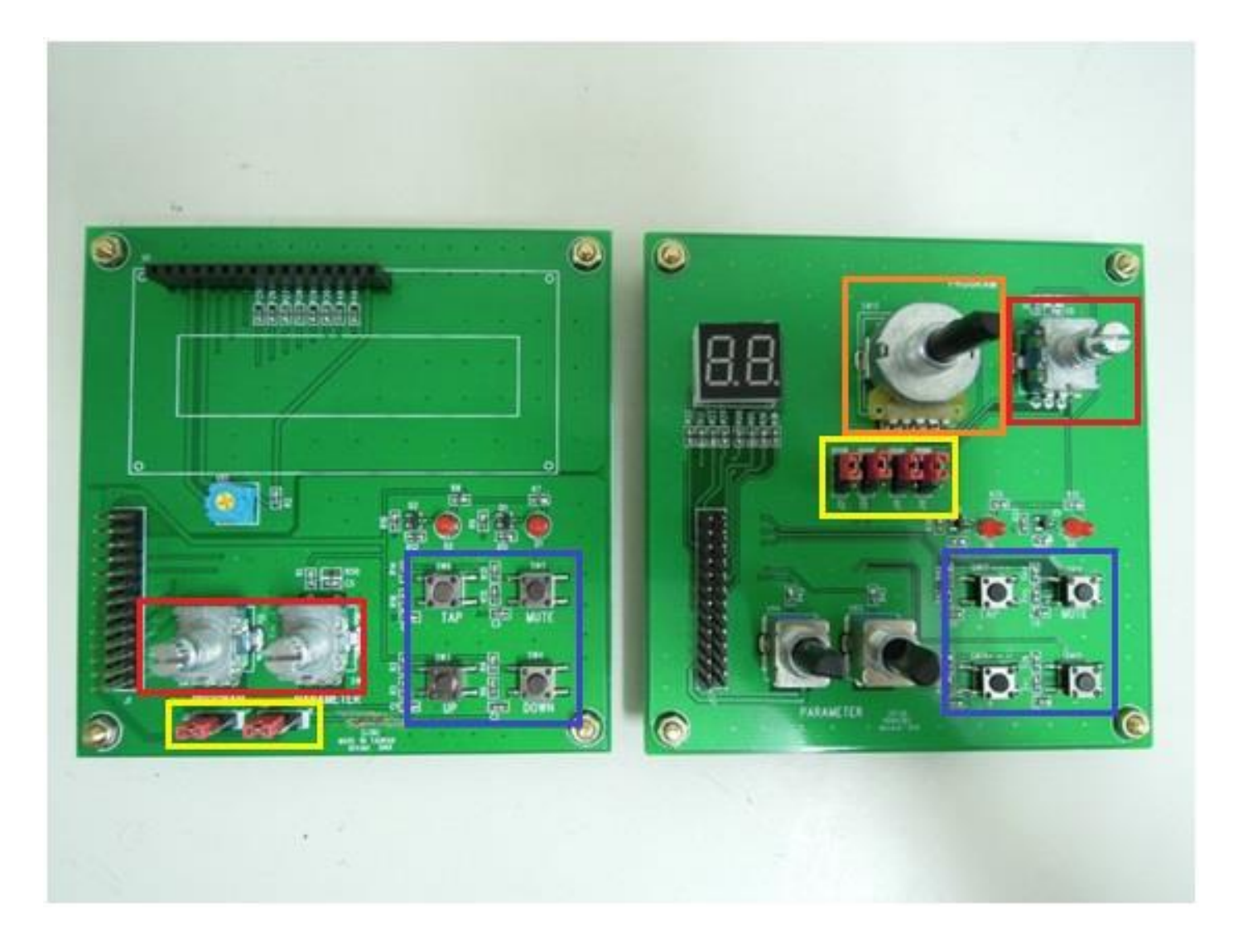

There are two different control boards: LCM(at left) and 7 segment display(at right).The blue frame area(at bottom right) includes: Mute, Tap and up-down switch button. Depend on the controller of module setting, switch the jumper(yellowframe area) at the same side.The switch will not influence the Mute and the Tap.

- 7 segment display

Up: BCD encoder(orange frame area)

Down: rotary encoder(red frame area) or Up-Down switch button(blue frame area).

- LCM display

Left: rotary encoder(red frame area)

Right: Up-Down switch button(blue frame area)

#### 4. Operation

BCD encoder, rotary encoder, Up-Down switch button: switch different effects.

POTENTIOMETER: change parameters. (16 effects project only)

MUTE: silence. You can change to BYPASS status if you want.

TAP: it will blink at some delay effect status, you can double press TAP.

EEPROM: remember the last choice. Load automatically if boot. (This function can not combine with BCD encoder).

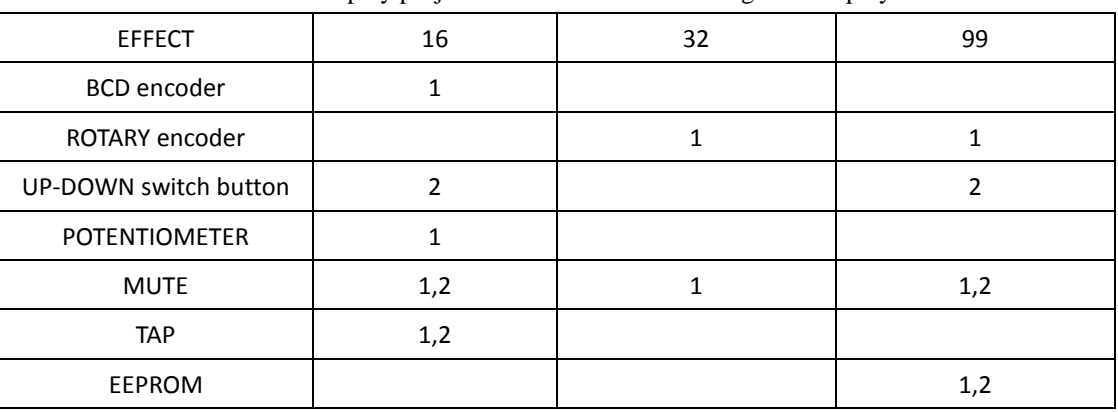

Control/Display project combination table  $-7$  segment display

Control/Display project combination table –**LCM** display

| <b>EFFECT</b>         | 16 | 32 | 99 |
|-----------------------|----|----|----|
| <b>BCD</b> encoder    |    |    |    |
| ROTARY encoder        |    |    |    |
| UP-DOWN switch button |    |    |    |
| <b>POTENTIOMETER</b>  |    |    |    |
| <b>MUTE</b>           |    |    |    |
| <b>TAP</b>            |    |    |    |
| <b>EEPROM</b>         |    |    |    |

If "2" appeared at the same column, it means that there is the second project you can use.